# **TailorDev Contact Documentation**

*Release 0.5.0*

**Julien Maupetit**

January 12, 2015

#### Contents

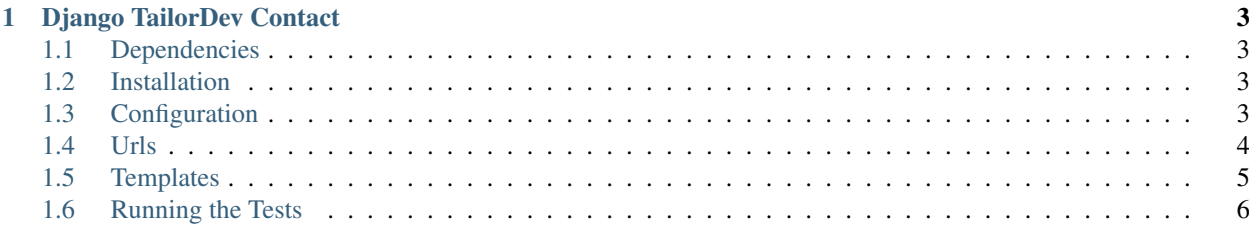

Contents:

## **Django TailorDev Contact**

<span id="page-6-0"></span>A customizable contact form for your django projects.

# <span id="page-6-1"></span>**1.1 Dependencies**

For now, Django>=1.5 is the only dependency for this project to run on production, with python>=2.6. Currently, this application is not compatible with python 3.3. We are working on it.

## <span id="page-6-2"></span>**1.2 Installation**

To install TailorDev Contact, use pip:

```
$ pip install django-tailordev-contact
```
If you intend to test or improve this application, first clone this repository and install the local dependencies:

```
$ pip install -r requirements/local.txt
```
# <span id="page-6-3"></span>**1.3 Configuration**

Add td\_contact and its dependencies to your INSTALLED\_APPS:

```
INSTALLED_APPS = (
...
    'td_contact',
...
)
```
Add td\_contact urls to your project url patterns:

```
urlpatterns = patterns('',
    ...
    url(r'^contact/', include('td_contact.urls')),
    ...
)
```
Set your td\_contact rules in your settings.py, by adding something like:

```
# Contact form
TD_CONTACT_FORM_RULES = {
    'default': {
        'prefix': "[Foo:contact]",
        'subject': "General informations",
        'to': ('contact@foo.com', 'ceo@foo.com'),
    },
    'partner': {
        'prefix': "[Foo:partner]",
        'subject': "Partnership opportunity",
        'to': ('partner@foo.com', ),
    },
    'jobs': {
        'prefix': "[Foo:jobs]",
        'subject': "Job opportunity",
        'to': ('jobs@foo.com', ),
    },
}
```
TD\_CONTACT\_FORM\_RULES is a simple dictionary where each key defines a new rule. Each rule is also a dictionary defining the email prefix & subject and the recipient list.

Important note : when a contact form has been successfully filled, the user is redirected to the website home page. Thereby, we use the [django messages framework](https://docs.djangoproject.com/en/1.5/ref/contrib/messages/) to inform our user of its request status. Remember to enable messages and add something like the following to your base template DOM:

```
{% if messages %}
<ul class="messages">
    {% for message in messages %}
    <li data-alert{% if message.tags %} class="message {{ message.tags }}"{% endif %}>
        {{ message }}
        <a href="#" class="close">&times;</a>
    \langle/li>
    {% endfor %}
\langleul>
{% endif %}
```
This example works with the [zurb foundation framework.](http://foundation.zurb.com/) Feel free to adapt this for your favorite framework.

## <span id="page-7-0"></span>**1.4 Urls**

TailorDev Contact form defines 3 urls you may use in your templates:

#### **1.4.1 contact\_form\_rule**

This url has been designed to initialize your form with your own rule, *e.g.*:

```
{% url 'contact_form_rule' 'jobs' %}
```
#### **1.4.2 user\_contact\_form\_by\_slug and user\_contact\_form\_by\_pk**

Depending on your application, people may want to contact a registered user directly and you want an elegant url to point to. To do so, use the user\_contact\_form\_by\_slug in your templates, *e.g.*:

{% url 'user\_contact\_form\_by\_slug' myuser.slug %}

Alternatively, use the user\_contact\_form\_by\_id in your templates, like:

{% url 'user\_contact\_form\_by\_pk' myuser.pk %}

#### **1.4.3 contact\_form**

This base url points to your contact form. Nothing more to add.

## <span id="page-8-0"></span>**1.5 Templates**

#### **1.5.1 Using the default templates**

If you want to use our default templates, feel free to do so. But please note that:

- You should create a base template to inherit from, visible as  $\_\text{layouts/base.html}$
- Your form will appear in a content block
- Two partial templates must be customized contact/partials/contact\_recipient.html and contact/partials/aside.html

#### **1.5.2 Using your own template(s)**

The template-to-override used to render the form is visible as contact/form.html. The core part of the template may looks like:

```
<div class="form_wrapper">
    <h1>{% trans "Contact" %}</h1>
    {% if recipient %}
        {% include "contact/partials/contact_recipient.html" %}
    {% endif %}
    <form action="" method="post" class="custom">
        {% csrf_token %}
        {% for field in form %}
        {% if field.is_hidden %}
        {{ field }}
        {% else %}
        <div class="field_wrapper">
            <div class="field{% if field.field.required %} required{% endif %}">
                <label {% if field.errors %}class="error"{% endif %}>{{ field.label }}</label>
                {{ field }}
                {% if field.errors %}
                <small class="error">{{ field.errors }}</small>
                {% endif %}
            \langlediv>
        \langle div>
        {% endif %}
        {% endfor %}
```

```
<button type="submit" />{% trans "Send message" %}</button>
    </form>
\langlediv>
```
# <span id="page-9-0"></span>**1.6 Running the Tests**

#### You can run the tests with via:

python setup.py test

or:

python runtests.py

### **1.6.1 Code coverage**

#### To estimate the project coverage:

```
coverage run --source='td_contact' runtests.py
coverage report -m
```